# Grant Training Request Form Guidance **Colorado Charter Schools Program – Schools of Choice**

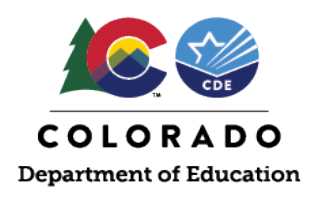

## **Grant Training Request Form Updates**

Colorado Charter Schools Program (CCSP) grant recipients are expected to engage in a variety of technical assistance (TA) options that are intentionally designed to share and guide best practices in charter schools. Flexibility exists within the annually prescribed TA requirements; therefore, a Grant Training Request Form (GTRF) is used to document the various training activities achieved over the life of the grant award.

The GTRF has undergone minor changes to make submittal more user-friendly and ensure timely approval. The Schools of Choice (SOC) Unit is proud to launch updated guidance to effectively use this form and communicate between SOC and its CCSP sub-grantees.

## **When to Complete a GTRF**

GTRF's can be used in the following instances:

1. For a training opportunity not presented by SOC but prescribed as part of t[he CCSP Technical Assist](http://www.cde.state.co.us/cdechart/technicalassistancerequirementsresources)ance Requirements that necessitates coordination and scheduling on your own.

> *Examples: Performance Management Trainings (data dashboard, Unified Improvement Planning (UIP), strategic plan development and board self-assessment.)*

2. For an alternative training opportunity presented by an external source comparable to one presented by SOC and prescribed as part of th[e CCSP](http://www.cde.state.co.us/cdechart/technicalassistancerequirementsresources)  [Technical Assistance Requirements.](http://www.cde.state.co.us/cdechart/technicalassistancerequirementsresources) These alternative options should be sought out and coordinated on your own.

> *Examples: Specialized instructional and/or business manager trainings, board fundamentals training, or board retreats.*

3. For a substitute training opportunity presented by CDE or an external source because the original training offered as part of th[e CCSP Technical](http://www.cde.state.co.us/cdechart/technicalassistancerequirementsresources)  [Assistance Requirements](http://www.cde.state.co.us/cdechart/technicalassistancerequirementsresources) was missed and/or partially fulfilled, or any other reason not mentioned.

#### **WHAT HAS CHANGED?**

#### Submittal Process Updates

- The GTRF is now an [electronic Smartsheet form](https://app.smartsheet.com/b/form/a01a97190adb4d3393be6023ccc374ed) accessible from your individualized Smartsheet Dashboard.
- GTRFs will be submitted via Smartsheet and no longer via email to the SOC inbox.
- Pre-authorization from SOC is no longer required.
- GTRF should be submitted within 30 days following the event to receive TA credit.
- The GTRF now includes prompting questions to craft detailed reflection responses.

#### Approval Process Updates

- Comments, feedback, and approvals will be sent from SOC staff to the person submitting the form via Smartsheet.
- GTRFs will be approved within 30 days after receipt of th[e electronic Smartsheet](https://app.smartsheet.com/b/form/a01a97190adb4d3393be6023ccc374ed)  [form.](https://app.smartsheet.com/b/form/a01a97190adb4d3393be6023ccc374ed)

*Examples: post-award webinar, annual finance seminar, business operations network meeting, and/or administrator mentoring meetings.*

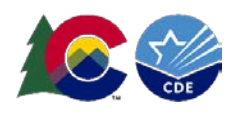

## **Instances When a GTRF is** *NOT* **Required**

- When a live training hosted or co-hosted by SOC is attended in real-time. Participants attending an in-person training should be sure to locate and complete the event sign-in form to confirm presence and if attending a virtual training that is being recorded, a GTRF is not needed.
- When a participant misses less than half of the training. Attendance and participation are recorded and noted in the sub-grantee's Smartsheet Tracker.

## **Steps for Receiving TA Credit**

- 1. Complete the GTRF vi[a the Smartsheet form](https://app.smartsheet.com/b/form/a01a97190adb4d3393be6023ccc374ed) within 30 days after attending a training. The completed form should include a detailed reflection summarizing what the training was about most useful, and how the information learned will be implemented in the school's programming.
- 2. Once the GTRF is submitted, the SOC staff will review to verify the details of the specified training, applicable credit earned, and status of completion. Request for more information or clarification will be issued to the form's submitter via Smartsheet notification.
	- a. Credit is awarded based on the number of hours per training or webinar duration (i.e., three training hours is equivalent to one TA credit).
- 3. Upon final SOC approval, the sub-grantee's Smartsheet Tracker will be updated by SOC staff detailing the TA strand and TA credit amount.
- 4. Finally, an email detailing how the TA credit has been applied will be sent to the sub-grantee within 30-days of the completed GTRF submission.

## **Steps to Completing the GTRF**

- 1. The [electronic](https://app.smartsheet.com/b/form/a01a97190adb4d3393be6023ccc374ed) GTRF can be accessed directly from this guidance as well as online (e.g., [Charter School](http://www.cde.state.co.us/cdechart/technicalassistancerequirementsresources) Technical Assistance [Requirements and Resources website\)](http://www.cde.state.co.us/cdechart/technicalassistancerequirementsresources) and/or from the sub-grantee's Smartsheet Dashboard.
	- a. It important to note that GTRFs cannot be started and saved for completion later (submitter will need to complete in full)
- 2. GTRFs must be properly filled out to make certain a timely SOC review and response can occur. Many fields of the electronic GTRF are required to aid in the proper completion which include the following:

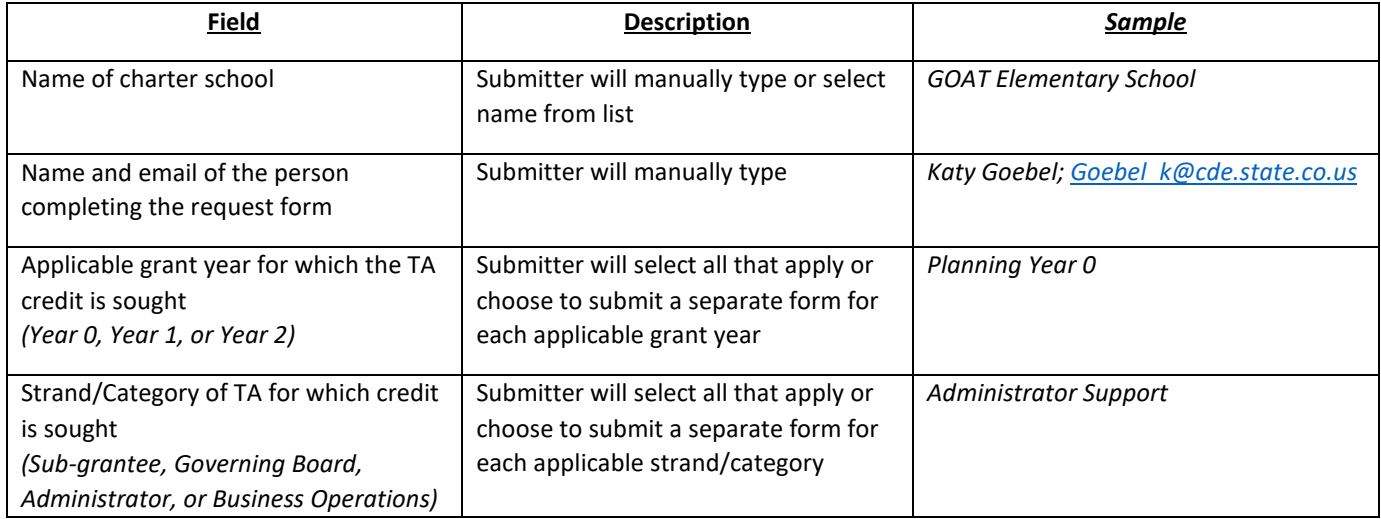

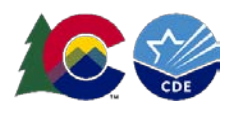

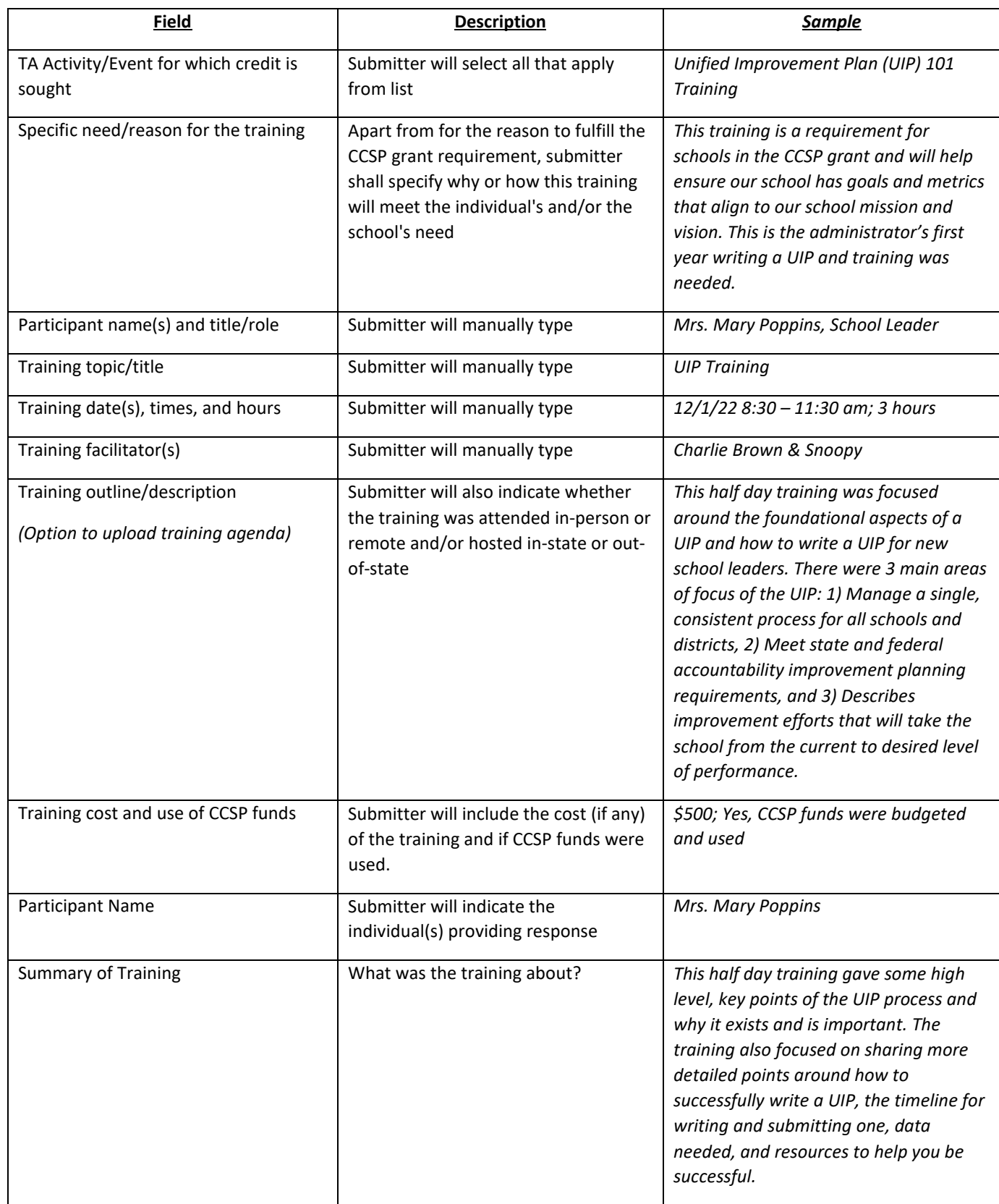

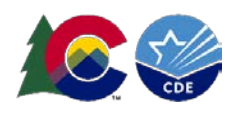

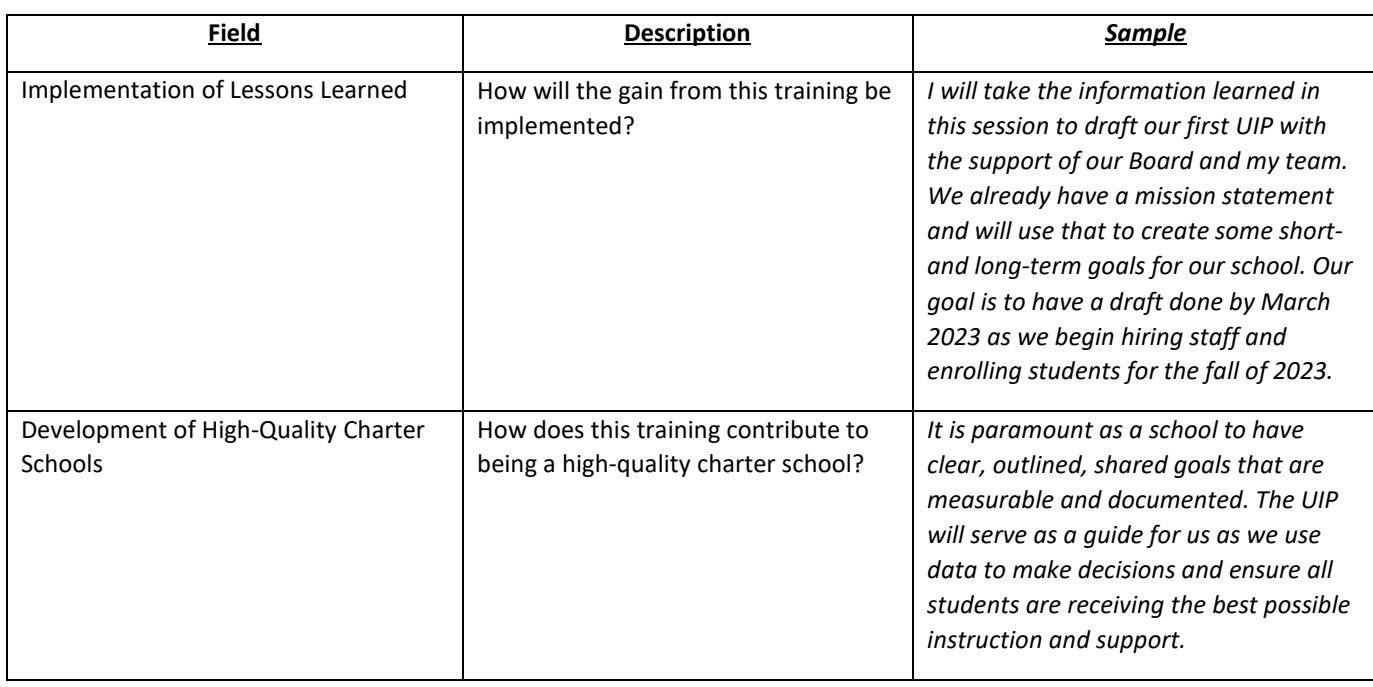

- 3. Submitter should review the information entered to ensure completeness of the form. If a copy of the form is desired, check the box marked "Send me a copy of my responses" to receive a copy of the completed Smartsheet form prior to selecting/clicking the "Submit" button.
- 4. Once submitted, an alert generated by Smartsheet will be sent to SOC to review this form. A member of the SOC team will be assigned to review the request with 30-days of receipt.
- 5. Any clarification questions or feedback between SOC staff and the person submitting the form will be transmitted from the pertinent areas of the Smartsheet form.
- 6. Upon final SOC review and approval, TA credit will be awarded and manually documented accordingly in the sub-grantee's respective Smartsheet Tracker.

### **WHERE CAN I LEARN MORE?**

**Grant Training Request Form:** <https://app.smartsheet.com/b/form/a01a97190adb4d3393be6023ccc374ed>

**Technical Assistance Requirements and Resources:**

<http://www.cde.state.co.us/cdechart/technicalassistancerequirementsresources>

**Grant Training and Event Calendar:** <http://www.cde.state.co.us/cdechart/grantcalendarfinal>

**Charter School Events:** <http://www.cde.state.co.us/cdechart/socevents>